## **How to setup time**

## 1. Settings.

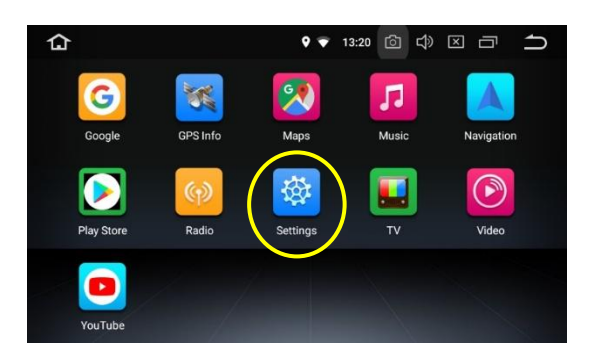

2. System/Date&time.

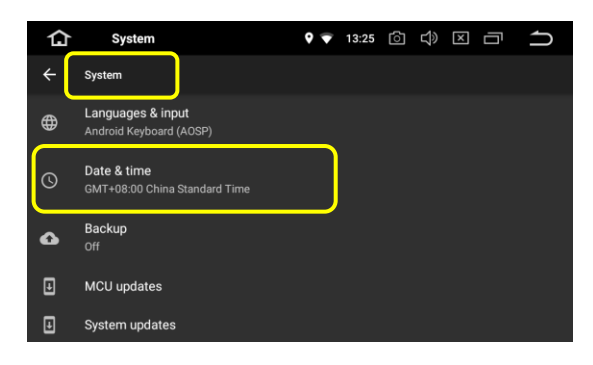

3. Enable "**GPS automatic update time"** and "**Automatic date & time**". Disable "Automatic time zone".

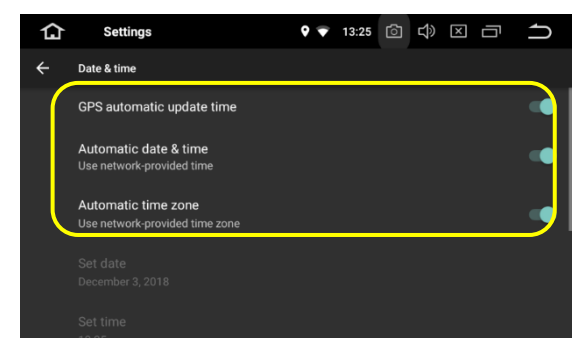

4. "Select time zone" and choose the correct time zone for your city.

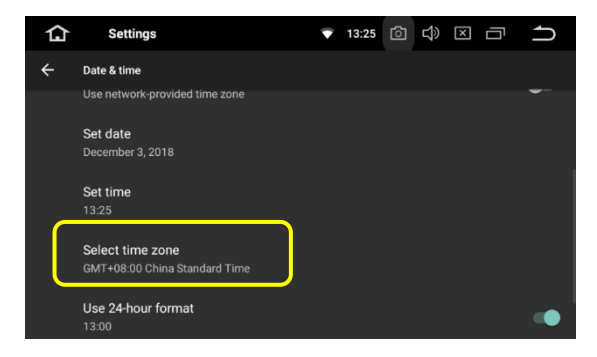

## **Attention:**

Some states use Daylight Saving Time (DST) but other states do not. Therefore, if your state has DST, you should adjust the time zone one hour ahead manually when Daylight Saving Time starts and change it back to normal time zone when Daylight Saving Time ends. For example, the standard time zone of Texas (US) is UTC-6/GMT-6.

When DST starts, we need to adjust the time zone one hour ahead, so choose GMT-5 from "Select time zone".

When DST ends, adjust the time zone to normal, so choose GMT-6 from "Select time zone". The time updates automatically once it gets GPS signal or connects to internet. It needs several minutes to update the time because this product is android system. The android system completely shuts down after you turn off the car and the time stops. So, the time is wrong at first when you start the car next time. But it calibrates automatically once it gets GPS signal and you do not need to adjust it manually. Usually, it can get the GPS signal from 30 seconds to five minutes, it depends on how quickly it gets the GPS signal. And when the weather is sunny, it gets GPS quickly, if the weather is rainy, it gets GPS signal slow.